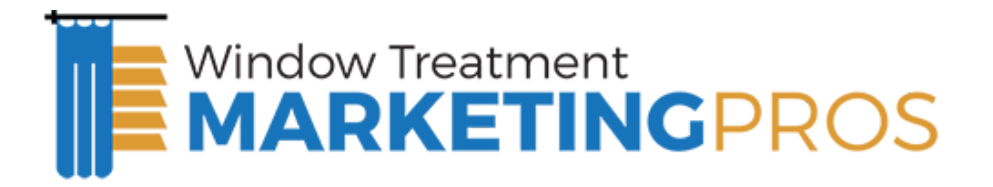

## Window Treatment Digital Marketing Guide

- 1. Introduction In this guide we will cover:
- 2. Why Internet marketing & SEO is important for window treatment companies
- 3. Understanding the search engines (PPC vs. Organic vs. Map Listings)
- 4. How to get your company on the Google map
	- a. Step-by-step guide to claiming your Google My Business listings
	- b. Google Maps optimization best practices
	- c. Our online review acquisition strategy
- 5. SEO strategy for Window Treatments
	- a. On page optimization how to optimize your website for these keywords
	- b. Link building strategies & techniques
	- c. Most commonly searched Window Treatments keywords
- 6. Most important online directories for Window Treatments businesses
- 7. Social Media Strategy for Window Treatments
- 8. Recap
- 9. Checklist
- 10. Next steps

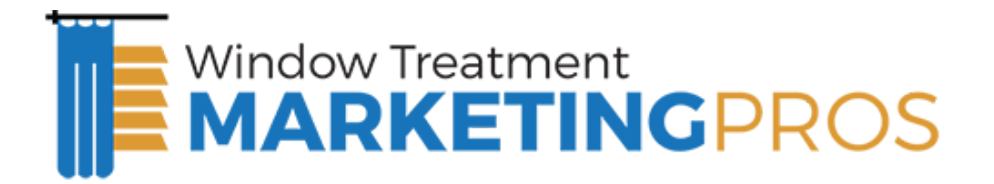

## Introduction

Thanks for downloading our Internet marketing & SEO Guide for Window Treatments Companies.

In this guide we will walk you step-by-step through the process of claiming your map listing, optimizing your website from an SEO perspective and explain:

- How the search engines work (PPC vs. map listings vs. organic) and what you need to do to handle each for maximum return.
- How the map listings work & how to get your Window Treatments company listed on the map.
- Our search engine optimization strategy for Window Treatments Companies.
- The 81 most frequently searched Window Treatments keywords. This single insight is invaluable for you as a Window Treatments contractor.
- The most important online directories that you MUST be listed on.
- · Our social media strategy specifically for the Window Treatments industry.

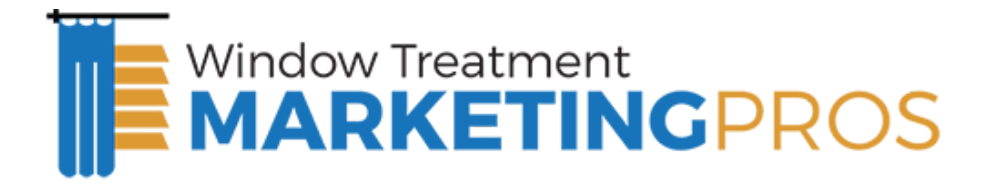

# Why SEO is So Important for Window Treatments **Companies**

Most Window Treatments Companies already understand that the Internet & search engines are EXTREMELY important to the long term growth and sustainability of their business but occasionally I get the question **"Why are search engines and search engine marketing so important to the Window Treatments Industry?"**

#### **Yellow Pages Are No Longer Effective**

It used to be that the #1 place consumers looked when they needed a Window Treatments service was the Yellow Pages. In today's market, very few people still reference the printed Yellow Pages. In fact the new generation has not even been exposed to the Yellow Pages and only know the Internet as a way to search for local businesses.

#### **Where do they go now?**

They look on the search engines (Google, Yahoo, Bing & others) and social media sites (Facebook & Twitter) asking for referrals from their friends and family.

- A new survey of 2,000 consumers found that 86 percent of those surveyed used the Internet to find a local business.
- 74 percent of the respondents said they use a search engine when they are looking for a local retail or service business.

If you're not showing up on page one of Google, Yahoo & Bing for the Window Treatments related keywords in your area, then you are missing a major opportunity! In this guide we will show you how you can ensure that you put your best foot forward and

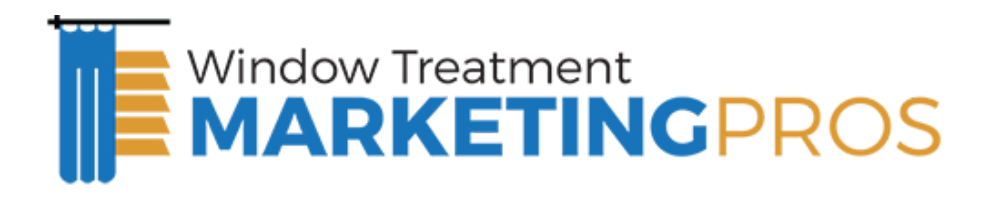

show up in as many local Window Treatments related searches in your area as possible.

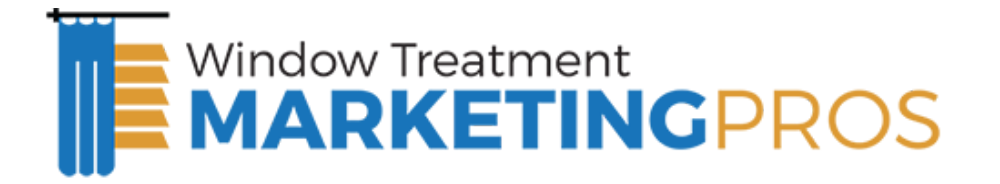

## Understanding How The Search Engines Work

Over the past ten years the way the search engines work has changed significantly; especially with the introduction of the Google map listings (Google Plus Local) to the search results for local search. A majority of the Window Treatments we talk with are confused about how the search engines work and the differences between the map listings, organic listings & the paid / Pay-Per-Click listings.

In this section we wanted to take a few minutes to DEMISTIFY the search engines and break down the anatomy of the search engine results page (SERPs). By understanding how each component works, you can formulate a strategy to maximize the results of each.

There are 3 core components of the search engines results page:

- 1. Paid / PPC Listings
- 2. Map Listings
- 3. Organic Listings

## Paid / PPC Listings

In the paid section of the search engines you are able to select the keywords that are relevant to you and then pay to be listed in this area. The reason it is referred to PPC or Pay-Per-Click is because rather than paying a flat monthly or daily fee for placement, you simply pay each time someone clicks on the link. The PPC platform is based on a bidding system and the company that bids the highest gets the best placement. PPC is still a good way to market your business online, but should be thought of as a short term marketing solution. PPC can get very expensive very fast,

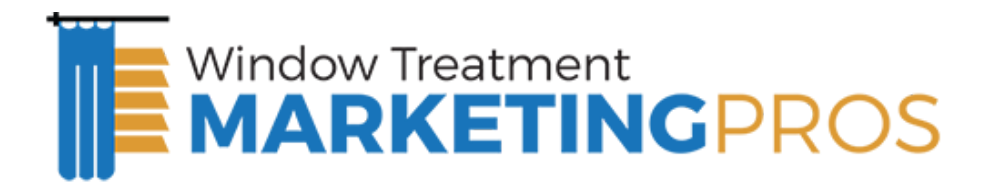

with some keywords costing as much as \$60.00 per click in the Window Treatments industry.

### Map Listings

The map listings have become very important because it is the first thing that comes up in the search results for most locally based searches. If someone searches "window treatments + your city" chances are the map listings will be the first thing they look at.

Unlike the paid section of the search engine, you can't buy your way into the map listings you have to earn it, and once you do, there is no per click cost associated with being in this section of the search engine. We will share our Google Maps optimization strategy with you later in this guide and show you exactly what needs to be done to obtain page one placement in the map section of the search results.

## Organic Listings

The organic / natural section of the search engine results page appears directly beneath the map listings in many local searches, but appears directly beneath the paid listings in the absence of the map listings (the map section only shows up in specific local searches). Similar to the map listings, you can't pay your way into this section of the search engines and there is no per click cost associated with it. We will share our search engine optimization strategy with you in Section 5 of this guide.

### Which is the Most Important?

Now that you understand the 3 major components of the search engine results and the differences between paid listings, map listings & organic listings you might wonder… "What section is most important?" This is a question that we receive from Window Treatments Companies every day.

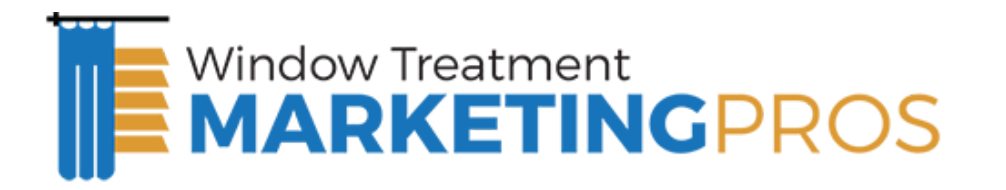

The fact is that all three components are important and each should have a place in your online marketing program because you want to show up as often as possible when someone is searching for your Window Treatments services in your area. With that said, assuming you are operating on a limited budget and need to make each marketing dollar count; you need to focus your investment on the sections that are going to drive the strongest return on investment.

Research indicates that a vast majority of the population look directly at the organic & map listings when searching and their eyes simply glance over the paid listings.

*This heatmap indicates where the searcher tends to view as they come onto a search engine results page.*

So if you are operating on a limited budget and need to get the best bang for your buck, you should start by focusing your efforts on the area that gets the most clicks at the lowest cost. We have found that placement in the organic and map section on the search engines drive a SIGNIFICANTLY better return on investment than Pay-Per-Click marketing.

So how can you get your Window Treatments company listed in the organic and map listings?

That is what we are going to be covering in the following chapters.

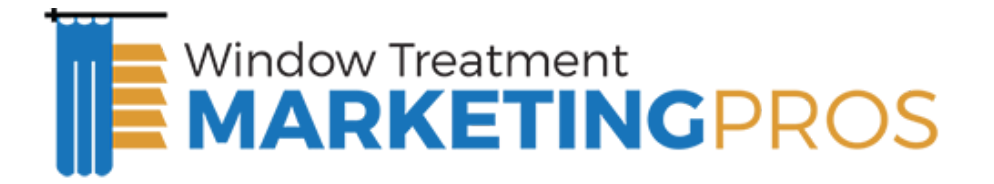

# Getting Your Window Treatments Business on Google Maps

#### **How to get on the Google Map for Window Treatments Companies**

If you are just getting started in Internet marketing for your Window Treatments business and are just trying to get an idea of how to get your company listed on the Google Map, this is a great place to start. I am going to cover the core fundamentals of what the Google Map is, how it works, and what you need to do to at least get the ball rolling in the right direction towards getting you placed on the map.

Fundamentally the Google Map or Google My Business listing is what shows up when you type in your city plus your services on Google. Up along the top, and along the side is the pay per click, and in the center at the very top of the results page is typically the map listings or what we call Google My Business or the Google Map listings. Directly below that in local search is what are typically the organic listings. There is a lot of information about search engine optimization, meta tags, meta descriptions and all of the like but really this is a totally different realm of search engine optimization known as Google My Business Optimization.

So, what do you need to do in order to make sure that you are listed on that map, and more importantly make sure you are showing up on page one over time? There are a number of things you can do, and there are multiple layers of complexity, strategies and things that you can do. The most important thing you can do from the starting point perspective is to go to http://www.Google.com/MyBusiness.

Google has set up this website for business owners to tangibly claim their Google My Business listing. If you go there you are going to see two different buttons. On the left side you are going to see one that says, "Consumer / Write Reviews." On the right side

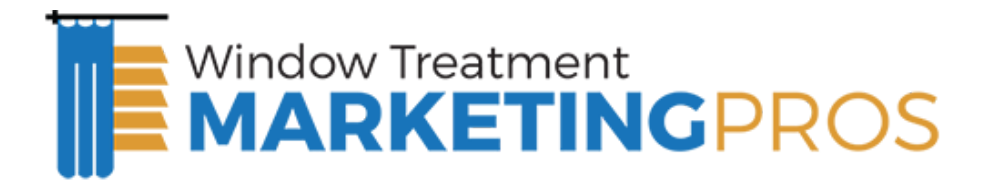

it says "Business Owner? Get Started." Obviously you want to click on the one that says, "Business owner? Get Started," and what that will do is take you through the process of claiming your Google My Business listing.

The latest statistics indicate that more than 89 percent of users or businesses haven't claimed their Google My Business listing. This creates a great opportunity for your to beat your competition to the punch. One of the first things you want to do is go to http://Google.com/Places.com and claim your listing so you can at least make sure it's got all of your right information. Your phone number, your website address (if you have one) description of what you do, some pictures, maybe some coupons. More than anything else make sure that you have control of your own business listing on Google.com, in the places listings.

Some things to be aware of as you claim your Google My Business listing. The process is relatively simple. If you have got a Gmail account or some type of Google account, Google will recognize that and let you use that to claim your Google My Business listing. If you don't, you're going to need to go through the process of establishing your Google account. So that you can claim your Google My Business listing.

Once you have logged in, you will need to type in your phone number and company name. Then, the system will search the Google My Business directory to see if you already exist in the database. In most cases if you have been in business for any period of time for more than a year, you're typically going to show up on the list already. So Google will pull up your existing listing and ask you to confirm it's your and claim your listing. If you don't, there is another process that will let you add yourself to Google My Business. So if you're a new business or if for some reason you don't already exist in the Google My Business directory, you would press "add new listing."

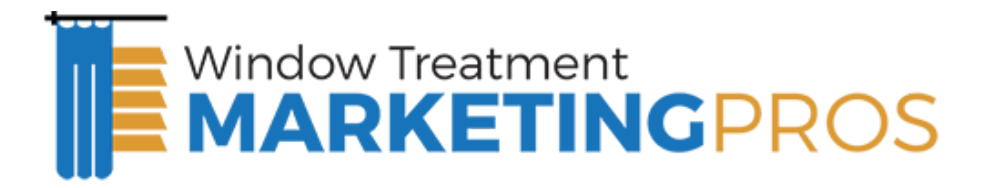

In either event it's going to walk you step by step through the process. You're going to type in your company name, address, and phone number. You're going to make sure all of that information is correct. A couple of things to pay attention to as you do that.

Make sure that you use your actual company name. So if you're, "Roof Tech Incorporated," make sure that you name it, "Roof Tech Incorporated," and not some other facsimile thereof like "Roof Tech Roofing Services" or "Roof Tech, Your Dallas Roofing Company." Don't add additional key words in that name. It's against the Google My Business rules and policies. Make sure you keep your name, the actual name of your company.

It is important that you establish your NAP (Name, Address, Phone Number Profile) and that it consistently referenced the same way across the web. That it's showing your company name, phone number, and address the same way every time. As a starting point, if you're getting started with Google My Business, make sure that you make it very simple. And that you use the same methodology for naming yourself across the board. Same with your address. If you're at 105 SW 10th Street, Suite 105, use that same exact wording. If you're going to use SW use SW. If you're going to spell out Southwest, spell out Southwest. If you're going to use your suite number, "Suite 105". Make sure you either list it, or you don't list it, and decide whether it's going to be "unit" number" or "suite number". List it that same way every single time.

Moving on, once you have added the fundamentals, make sure you add your website address. This is very important. If you don't have a website, I definitely recommend getting a website setup. I've share some ideas on different posts on what the best website formats are, and what pages you want to build to your website from an SEO perspective. Suffice it to say, add your website there. It's obviously going to drive links

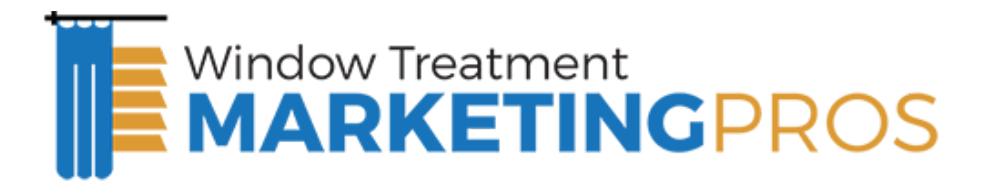

to your website, but it is also going to make it easier for your customers to get to you when they do find you on the map.

Update your company name to read "Your Company Name". Don't add any additional information here.

Directly below that, you have categories. You want to, obviously, choose the categories that most specifically match what your business does. Don't add yourself to categories that aren't relevant. You can add five categories. So, if you're a Window Treatments contractor. You can choose the obvious ones from the drop down, "Window Treatments". That's really the only default one that is available.

You do have the option to create custom categories. You might want to add a custom category for "water heater installation", "water heater repair", "bathroom remodeling", etc. That way you're making sure that you're categorizing yourself as well as possible. But always exercise the already available categories as much as possible, as opposed to creating some unique category name.

Moving down the list, the next thing that you see is the ability to upload photos and videos. I encourage you, you need to upload as much content here as possible because Google is looking for a complete profile. The more information that you have in there the more complete your profile appears. You can upload upto ten pictures & five videos. Try and use real pictures. Always upload first either your logo, or a picture of you in front of your truck, or a picture of your truck. That way you're putting something up that is a representative of your company and not just some stock photo. Try and upload pictures that are representative of your organization. So your logo, pictures of your team, etc.

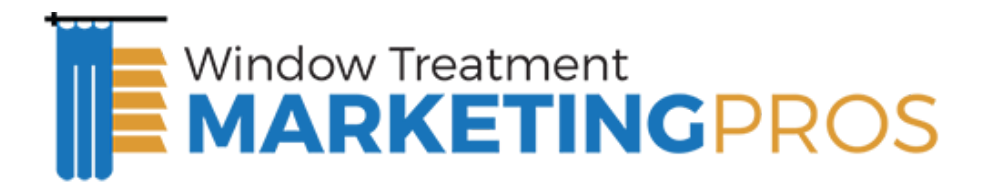

I love to get a team shot. If you have got three guys, 19 guys, or 150 guys, get a picture of the whole company standing in front of the building Or standing in front of a van or standing in front of your vans in an order. That helps people quickly look at who you are and get a grasp.,"Wow this is an enterprise that has some bulk to it, and there are people behind it that drive this business." My preference would be logo first, then photo second, with a picture of everybody standing in front of the truck, or standing in front of the building. And then an individual shot of the owner, maybe if you've got technicians in your company, pictures of your technicians, pictures of your van by itself, pictures of some of the equipment that you guys happen to run. If you're members of the local chamber of commerce, members of the BBB these are the types of photos that you want to put in your Google My Business profile. Save those images with keywords specific naming.

So, if your first image is your logo, call it "your company name – your city service". If you're Joe the Interior Designer in Dallas, you might want to name that first image" Joe the Interior Designer – your Dallas area Window Treatment Specialist". Video. You can upload up to five videos, and the videos connect through YouTube. Don't miss out on this opportunity. You should absolutely upload all five videos here. Even if they're not going to be super hi tech. Break out the iPhone, break out the video camera. Shoot a video of yourself / the owner, just explaining who you are and what you do, and what makes you unique. E.G. " Joe the Interior Designer is a full service Window Treatments contractor, servicing the Dallas market. We do this that and the other, we provide emergency service where available to come out to your place of business or home. Anything, anytime, 24 hours, seven days a week. And as a special incentive if you reference this video you can save 20 dollars off your service call." Something along those lines. Just a video that is a representative of who you are and what you do. What we find is, having a video, obviously it's going to help build out your

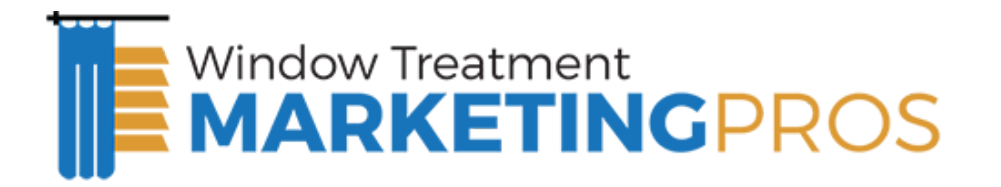

Google My Business profile which improves your probability of showing up on the map, because information is power in the Google era.

It's also going to help people resonate with your organization. If they can feel like they get to know, like, and trust you before they have to decide whether they are going to call you or not. It improves the probability of getting that call, and getting that piece of business. So, upload five videos to YouTube and then connect them to your Google My Business listing. Ideal scenario: ten pictures, five videos.

The next section is the Service Area. You can select your Service Area based off your location & miles included in your service area. Try to make this a legitimate representation of your true service area (don't over do it).

The last field on the Google My Business listing is additional information. Here you will find basically just two fields. One on the left, one on the right, and it basically lets you type in whatever you want. In a lot of cases, people left to their own devices will get to that section and just press submit, then feel like they're done. This is the area where you can really add a lot of valuable content, a lot of specific information about who you are and what you do, and the specific services that you offer. What I like to do within that section is to create the first field which says, "Services Offered." Right next to it list out all of your services. Again, if you're a window treatment company you would say, "Window Treatments services" – "Window Treatment Repair", and on and on.

Then the second one would be, "Brands Serviced." So you want to get in your brands. If you're an AC contractor in this environment, you might want to put, "AC units serviced and installed." Then you would type in "Hunter Douglas, Window Fashions, and list out all of your brands". You can be really creative here. You can also go to the next one and

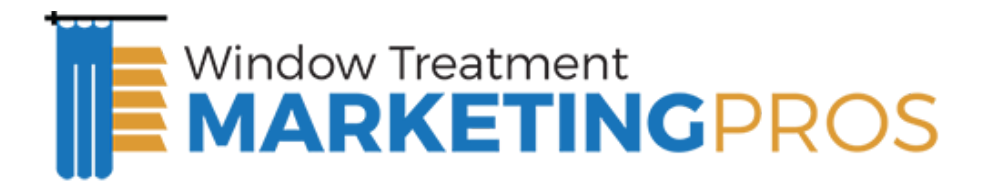

say, "Areas Serviced." Then in the areas serviced section, you can then type in all of the little cities in and around your main city that you happen to service. So that gives you some ability to, really, add some additional keyword rich information into your Google My Business listing, and enhance the probability of showing up for additional keywords. Once you have got all of those things filled in. And you feel comfortable that you have got the right images, you have got the right description, you have got the right content listed in the additional information, then, you go to the next step and press "Submit." This is where the verification process takes place. Google gives you two options for verifying your listing. Depending upon if it's a new listing, sometimes they don't offer the phone verification process. Typically, you have the choice verify via phone, or verify via mail.

I always encourage you, if you do have the option, to verify via phone. Just to go ahead and verify via phone, because it is an instantaneous process. You press verify via phone. You will get a message indicating that Google will be calling that number with you PIN. Whatever your business number is. As soon as you press submit, a call comes into your business line. So make sure you have got someone available to answer that call directly. It will be an automated system that calls with a message like "this is Google, your pin number is 43625″ for instance. Then, you type that into your Google My Business account online. You have now officially claimed and verified your Google My Business listing.

If you don't have that option for whatever reason, and I have seen cases where Google is not making the phone verification process available, then you need to press "Submit" to verify via mail. Then you would receive a post card, via the mail, within typically within three to five business days. It has a pin code just like the other option. It takes a little bit

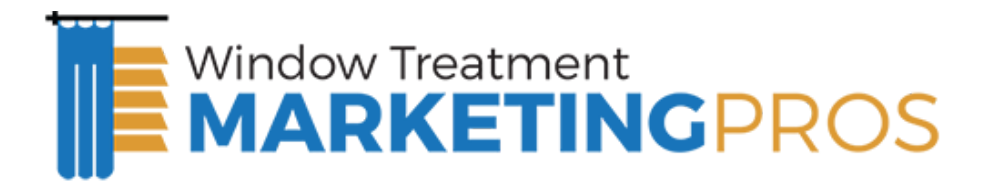

longer this way but at least you get your pin and you are able to log back in and verify your account and be off the ground.

Now once you have verified your Google My Business listing, now you have the ability to go in and post status updates, add coupons, special offers, or promotions. I would encourage you to log back into the account. Up on the top right hand corner you will see, "Dashboard" and on the right you will see, "Offers."

You have the ability to upload as many offers as you want. So, create offers. Whatever coupons you offer to your customers make them available there. "\$25 off any service call by mentioning this coupon." Or "10% off any service call." Or "\$150 off new, tank less, water heater installation." Whatever offers you want to make available. Because offers, again, make your listing a little bit more attractive to the end users.

Fundamentally, that's where you want to start. You want to go to [www.google.com/business](http://www.google.com/business), build out your listing as I have described. And now you have got a placeholder and a higher probability of showing up on the Google map. I wish I could tell you it is just as easy as that and you're going to be on Page One for your City + Your Service. Unfortunately, it's not that simple, because there are hundreds of businesses in your area, if not thousands, all doing the same type of thing. A lot of them have claimed their Google My Business listing. So, at this point it really doesn't give you a free pass to the front of the line. But it does get you on the list.

Really, the next step in getting placed on Google My Business on the map, is obtaining consistent name, address, citation profile across the web, and getting online reviews from legitimate users. When I say establish, consistent name, address, phone number, profile across the web, we talked about the fact when you claimed your Google My

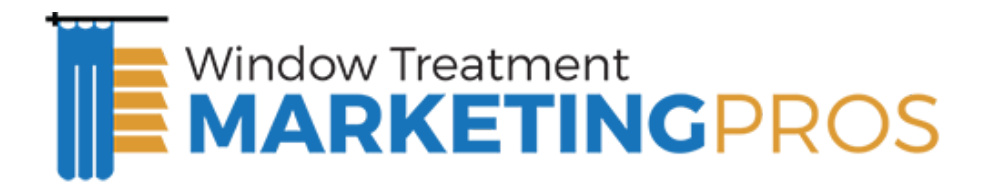

Business listing, you wanted to use the same name, address, and phone number across the board.

Now what you want to do is make sure that you have got yourself on other important online directories. Because Google looks across the web and it says, "OK, Joe the Interior Designer in Dallas has a Google My Business listing, but where else are they listed online?" They look at a lot of different places. They look at Yahoo Local. They look at Bing Local. They look at CitySearch. They look at Angie's List. They look at YP.com. They might look at Dex. They look at MerchantCircle. And the list goes on and on. They pull data from info providers like InfoUsa, and Axiom. So, in order to improve your probability, you need to make sure you're showing up in all of these different places with a consistent name, address, phone number, and profile.

That's another thing Google looks at. Just making sure that you're credible, and that you do exist on other online directories.

The other really important thing you need to do, in order to improve the probability of showing up on the map, is to get reviews from real customers online. You will notice that the companies showing up on spots A F on page one have a tendency to have a large quantity of reviews.

I will point out that you don't want to try and game the system on reviews. It might be easy to think, "I'll just go out there and set up a bunch of accounts and I will write up a bunch of reviews, and I'll have 55 reviews on my account then I should be good to go." It's not that simple.

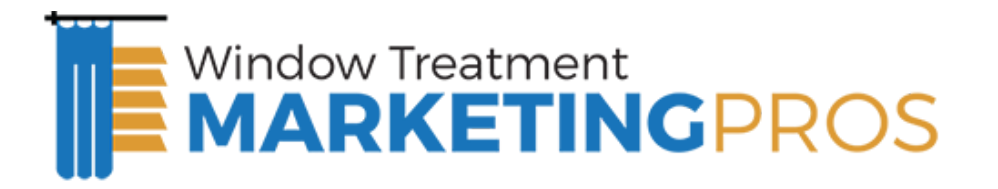

Google does have algorithms in place to prevent people from gaming the system. Really they are looking at the reviewer's profile. In order to write a review on Google My Business, you have to have a Gmail, or a Google account. Google knows the historic profile of those that have Google accounts. They watch their search trends. They have IP information which gives them information about where they are located. A lot of cases, they have entered and volunteered that information. "I'm located at this address, and they have frequented these types of web sites." So Google has a pretty good idea who legitimate users of their Google search engine, one of the most frequented sites in existence. They have data on just about everybody. If you're trying to game the system, Google will catch that.

You want to make sure that you have a process within your business to solicit reviews from legitimate people who have used your services. I have got a whole podcast available that explains our review acquisition process, and our review acquisition system, which includes sending an email out to the people in your sphere of influence, asking them to write a review. Printing up some review cards and systematically handing them out to your customers after service. Telling them, "Hey, if you would, please write us a review on Google My Business, CitySearch, or some of these other places."

#### We also have a tool that we have got available through

www.nearbynow.co/Companieseo that gives you the ability to, through a mobile device, have your technicians check in at the place of service. Whether that be, at a business or at a home, and check in on the mobile device, indicating that you're there. That GPS data, is captured and can get passed to Google to help them know exactly what your true service area is. Then automatically send an email to the customer after service saying, "We appreciate your business, please write us a review." We have found that to

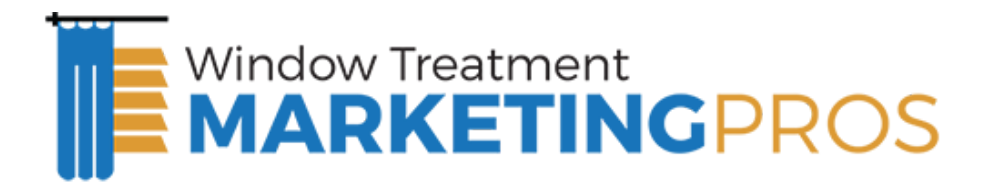

be the ultimate strategy for really passing your authentic service area data to Google and getting reviews on a consistent basis. Again that's nearbynow.co/Companieseo. We've got a whole series of information on that. How it works, and why it's valuable. Again just to cover the fundamentals of what you want to do from a starting point to really get started on Google My Business and get the ball rolling in the right direction. First, go to www.google.com/places. Claim your Google My Business listings with some of the specifications that I defined earlier.

Then, really get aggressive with your name, address, and profile information across the web. Go onto websites like; CitySearch, Angie's List, and Judy's Book, and make sure that you're listed there and that your information is consistent.

Then, launch an aggressive process for getting reviews from authentic customers. If you start to do these things on a consistent basis you will start to show up on the Google map, in your area when people search "your service + your city".

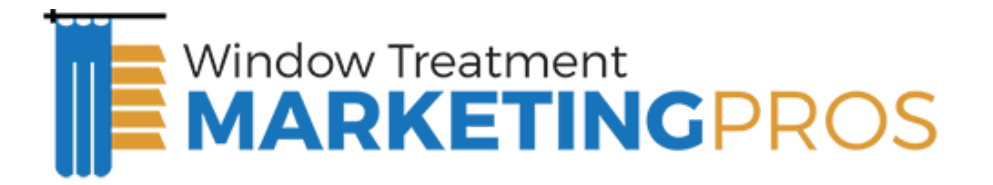

## How to claim & optimize your Google Map Listing

There are a number of best practices that you want to be aware of to properly optimize your Map listing.

- Company Name Always use your legal Company Name don't stuff additional fields into the Name Field. E.G. If you company name is "Joe's Roofing " don't try to stuff additional keywords like "Joe's Window Treatments – Dallas". This would be against the Google My Business Guidelines and will reduce your probability of ranking.
- Address On the "Address Field" use your EXACT legal address. Be intentional here. You want to ensure that you have the same address listed on your Google My Business listing as it is on all the other online directory listings like YellowPages.com, CitySearch.com, Yelp.com, etc. The consistency of your N.A.P (Name, Address, Phone Number Profile) is very important for placement.
- Phone Number Use a local (not 800#) and use your real office number rather than a tracking number. We find that 800#'s don't rank well. If you use a tracking number it won't be consistent with your other Online Directory Listings and ultimately won't rank well.
- Categories You can use upto five categories, so use ALL five. Be sure to use categories that describe what your business "is" rather than what it "does". So you can use "Window Treatments", "Window Treatments Contractor" and "Window Treatments Repair Contractor" rather than "Window Treatments Repair" or "Window Treatments Cleaning" - the latter would be considered a violation of Google's regulations and would hurt rather than help you.
- Service Area & Location settings Google offers 2 options here 1. No, All customers come to my location 2. Yes, I serve customers at their location. As a home services business (Window Treatments,Shutters, Shades, etc) you need to

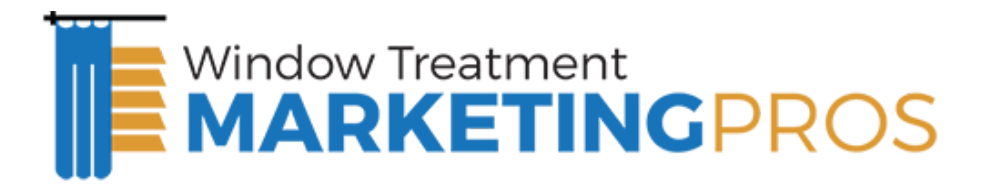

select "Yes, I serve.." because clearly you and your technicians are visiting the customers at their location. Not doing so can result in a penalty on your listing.

- The next option once you click "Yes, I server customers at their location" is "Do not show my address". If you work from a Home Office it is required that you select "Do not show my address" not doing so puts you at risk of having your listing deleted.
- If you don't have a Business Address or a Home Address to list the only other option is a Virtual Office. Unfortunately P.O. Box Addresses & Mail Boxes Etc. Addresses don't tend to rank well.
- Picture & Video Settings You can upload upto 10 pictures & 5 videos. Use this opportunity to upload authentic content about your company. It's always best to use real photos of your team, office, equipment rather than Stock Photos.
- Pictures You can get more juice from this section by saving the images to your hard drive with a naming convention like "your city + window treatments – your company name" rather than the standard file name. You can also create geo context for the photos by uploading them to a video sharing site like Panoramio.com (a Google Property) that enables you to Geotag your photos to your company location.
- Videos Upload VIDEOS. They don't have to be professionally produced and can help to resonate with your customers. A best practice is to upload the videos to YouTube and then Geo Tag them using advanced settings.

Once you have Optimized your listing using the best practices referenced above, you want to be sure that you don't have any duplicate listings listed on Google Maps. We have found that even just one or two duplicate listings can prevent your listing from ranking on page one. In order to identify and merge duplicate listings run a search on Google for "Company Name, City".

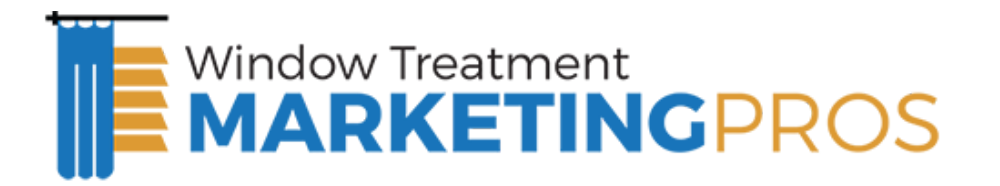

To clean up duplicate listings, click on the listing in question and then click "edit business details"

● Then click "This is a duplicate" and let Google Know that the listing should be merged with your primary listing.

If you follow these best practices you will have a well optimized Google Maps listing for your Window Treatments Business. The next step is to Establish your NAP (Name, Address, Phone Number Profile) Across the web.

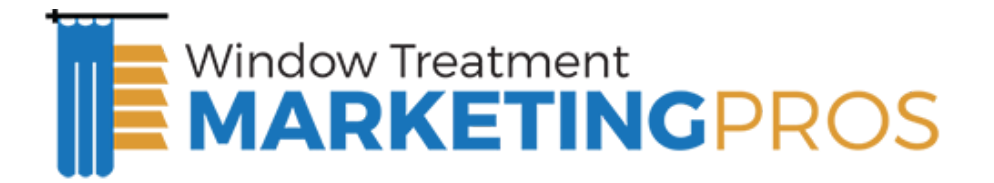

## Google Map Optimization Tips

Now that you have claimed your Local Business Listing on Google, Yahoo & Bing you need to take additional steps to improve your placement on the maps in your area.

- Establish a Consistent NAP– You need to establish a consistent NAP (Name Address & Phone Number) across the Internet, on your website, as well as on the major Data Providers (InfoUSA, Super Pages, Yelp, CitySearch, etc).
- Consistent Name  $-$  Pick the format for your name & stick with it e.g. "St. Louis Window Treatments" not "STL Window Treatment Services".
- Consistent Address If your address is 1267 SW 29 St, Suite 10 you want to be sure that it reads that exact way and not 1267 SW 29 St #10.
- $\bullet$  Consistent Phone Number You want to use the same number on each of these sites (if you don't, it will hurt you).
- Use a LOCAL not a Toll Free Phone Number.
- $\bullet$  Get Reviews Reviews are a key determinant of placement within the Map Listings.
- The number of reviews of your local listing is a key determinant in placement.
- As a practice, you need to request reviews from your customers in order to get them. A strategy that we use takes a three-pronged approach:
	- Send an initial email to your client database asking them to write a review of your company on Google and provide them with the URL to your Google My Business page.
	- Keep an open ear for happy customers and ask them if they would be willing to write a review. If so, get their email at that moment and let them know that you will be sending them an email with the link to write the review.

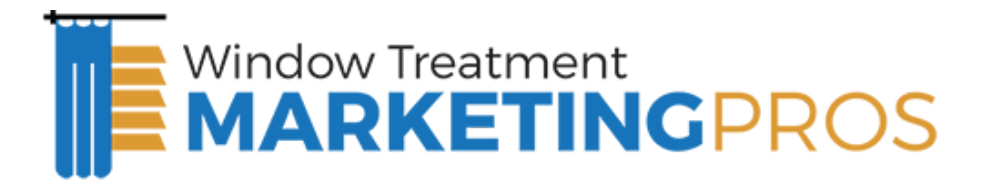

- Have a "Review Us" card printed and give it to your customers after service.
- Build out your Places Page You have the option to upload photos, videos and coupons.
- Fill your Places page with quality content. Add all 10 photos your office, staff, company logo, coupons / special offers, fleet and equipment
- Upload a video or two. These videos don't necessarily need to be high definition or professionally produced. Break out your digital video cam era or even your iPhone and take a few choice shots. Record yourself (the owner or manager) explaining who the company is, what you do, and what your unique selling proposition is.
- Select the Right Categories You have the option to choose up to 5 categories. It is very important to select the appropriate categories and/or add new custom categories, as needed.
- Increase your Citations All things being equal, citations are a key determinant of placement. Just like in SEO where in-bound links determine placement with local listings, citations determine placement. He who has the most quality citations wins.

Citations are listings across the web that contain your NAP (Name Address & Phone Number) with or without a link.

In order to build up your citations, add yourself to the local directory sites where you are not currently listed.

- InfoUsa
- Yelp
- City Search
- Super Pages
- Insider Pages

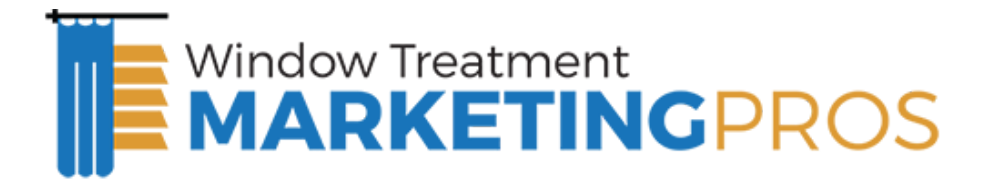

- Search for "your industry, directory"
- Search "your city, directory"
- Look at the listings of the people who have spot A, B & C on the Map for your services and look that their citations. In many cases you can go out and get those same citations!

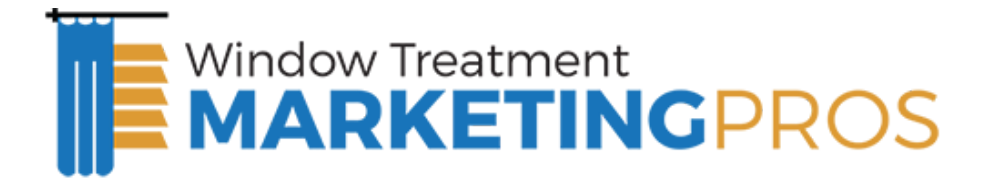

## SEO Strategy for Window Treatment Companies

SEO, or Search Engine Optimization, is the process of getting your website to show up in the Organic (FREE / Non-PPC) section of the search engines. There are specific things that you can do both on and off your website to ensure that you show up when someone types "[Niche Keyword] + Your City" into Google, Yahoo or Bing. In all of our years working with Window Treatments Companies in some of the most competitive markets in the United States, we have developed a proven strategy that consistently gets our clients to the top of the search engines and we are sharing it with you in this section.

## Step 1 – Build out your website & obtain more placeholders on the major search engines.

A typical Window Treatments site has only 5-6 pages (Home – About Us – Our Services – Coupons – Contact Us). That does not create a lot of indexation or place holders on the major search engines. Most Window Treatments Companies provide a wide variety of services including roof installation, roof repair, re-roof, etc just to name a few. By BUILDING out the website and creating separate pages for each of these services (combined with city modifiers), the Window Treatments contractor can get listed on the search engines for each of those different

keyword combinations. Here is an example:

- Home About Coupons Contact Us
- Sub Pages for Each Service Miami interior design, Miami blinds installation, Miami shutter repair, Commercial Window Treatments, etc.

They often provide services in a large number of cities outside their primary city. In order to be found on the major search engines for EACH of those sub-cities, additional

#### **Schedule a free strategy call with us: [https://wtmarketingpros.com/strategy/](https://wtmarketingpros.com/strategy) Phone: 314-334-1681**

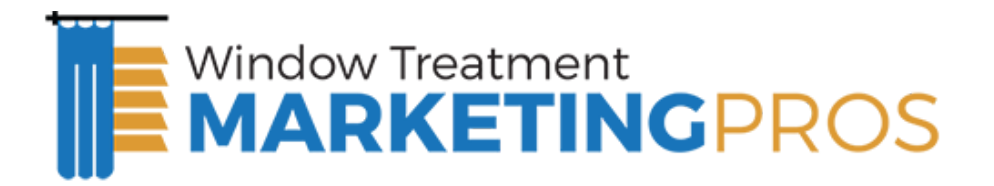

pages need to be created:

● Sub-pages for each sub-city serviced – Kendall window treatments, Doral window treatments, Homestead window treatments, etc.

### Step 2 – Optimize Pages for Search Engines:

Once the pages are built for each of your core services and sub-pages, each of the pages need to be Optimized from an SEO perspective so that the search engines understand what the page is about and list you for those words. Here are some of the most important items that need to be taken care of for on-page search engine optimization:

- Unique Title Tag on each page
- H1 Tag re-stating that Title Tag on each Page
- Images named with primary keywords
- URL should contain page keyword
- Anchor Text on each page and built into footer Miami window treatments
- XML Sitemap should be created & submitted to Google Webmaster Tools and

Bing Webmaster Tools

#### **Typical Window Treatments Website Title Tag:**

• Fix It Fast Window Treatments

VS.

SEO Optimized Title Tag:

• Los Angeles Window Treatments | Fix It Fast Window Coverings | Blinds & Shades In LA

If you do just one thing today to start optimizing your website, make sure you work on your title tags. Make sure that you DO NOT use the same title tag on each page.

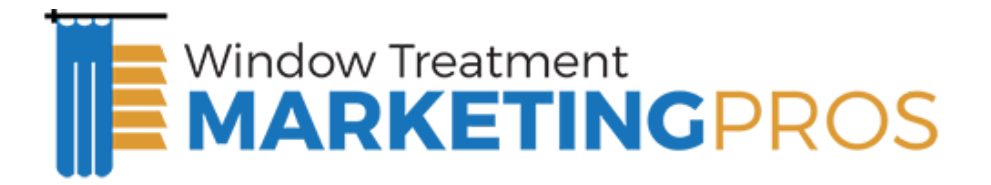

## Step 3 – Inbound Links

Once the pages are built out and the "on-page" SEO is complete, the next step is getting inbound links. Everything we have done to this point is laying the groundwork – you have to have the pages in order to even be in the running…but it is the number of QUALITY inbound links to those pages that is going to determine placement. So once the pages are built out we are really just getting started. The only way to get your site to rank above your competition is by having MORE quality inbound links to your site.

There are a number of things that you can do to increase the number of inbound links to your site.

- Association Links Be sure that you have a link to your site from any industry associations that you belong to (Window Treatments association, Chamber of Commerce, Networking Groups, etc).
- Directory Listings Get your site listed on as many directory type listings as possible (Angies List, Yahoo Local Directory, Judy's Book, Yelp.com, Etc).
- Create Interesting Content / Articles about your industry this is probably the #1 source of inbound links because you can write an article about "Tile Roof's" and push it out to thousands of article directory sites, each containing a link back to a specific page on your site.

If you build out your site for your services and sub-services, optimize the pages using SEO best practices and then systematically obtain inbound links to those pages and sub-pages, you will start to DOMINATE the search engines for the Window Treatments related keywords in your area.

In order to help you determine what pages should be built out for your site, we have research the most commonly searched Window Treatments Related Keywords. By

#### **Schedule a free strategy call with us: [https://wtmarketingpros.com/strategy/](https://wtmarketingpros.com/strategy) Phone: 314-334-1681**

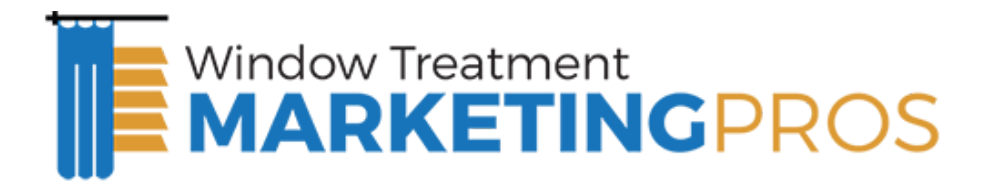

know these keywords and implementing them into your updated website, you can ensure that you don't miss out on valuable traffic to your site. On the next page is our list of the most commonly searched Window Treatments keywords.

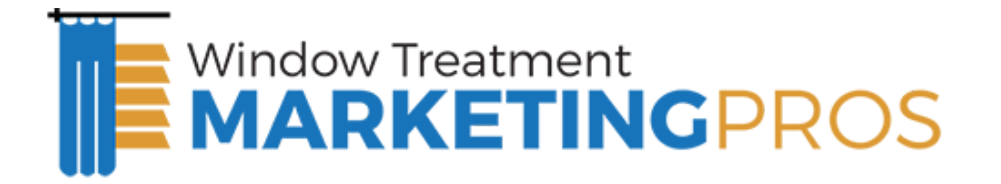

## TOP Window Treatment Keywords

One of the most important components of Search Engine Optimization is Keyword Research. You need to know what people are actually searching for so that you can optimize your site for keywords that will actually drive valuable traffic. Based on our research (reviewing the historic trends on Google, Yahoo & Bing) we have developed a list of the most commonly searched keywords for the Window Treatments industry.

Below is a list of the 81 MOST CRITICAL Keywords that you want to be sure you optimize your Window Treatments website for:

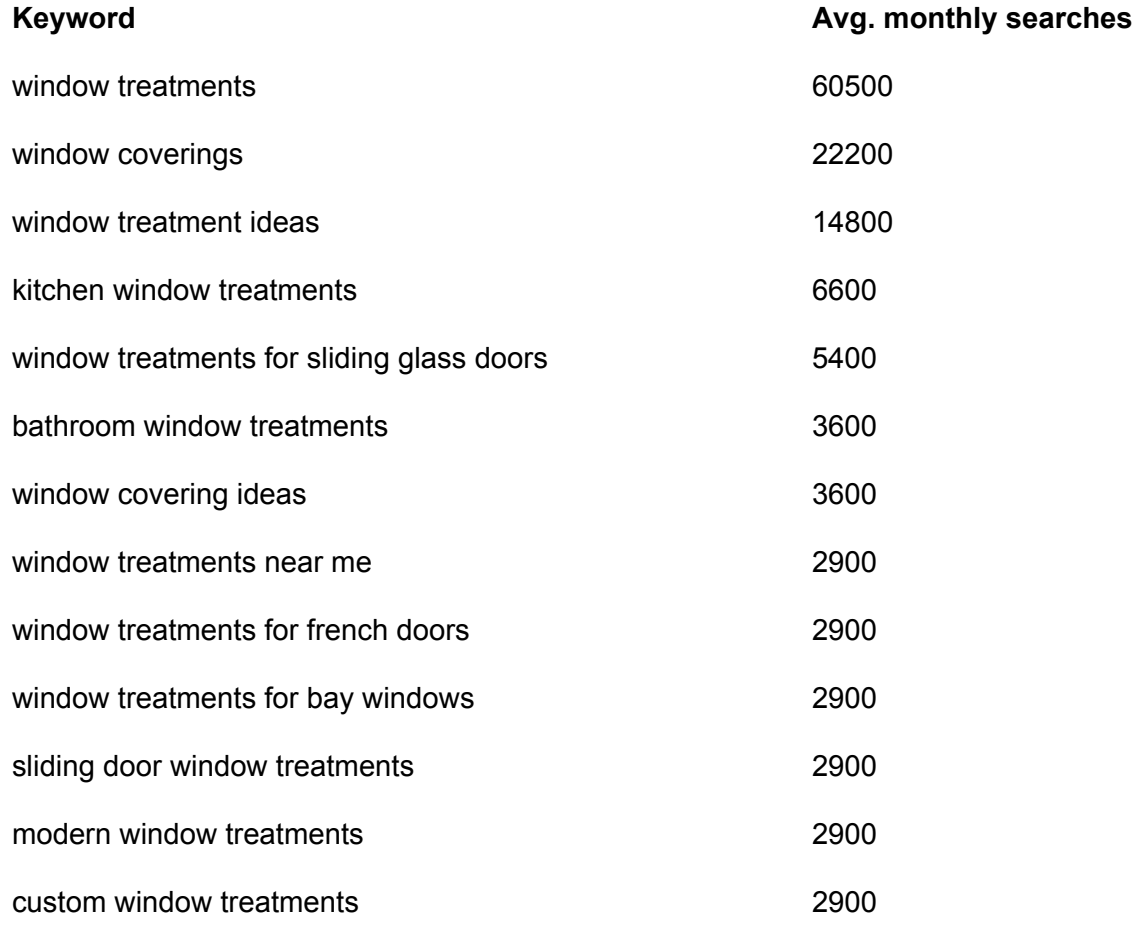

#### **Schedule a free strategy call with us: [https://wtmarketingpros.com/strategy/](https://wtmarketingpros.com/strategy) Phone: 314-334-1681**

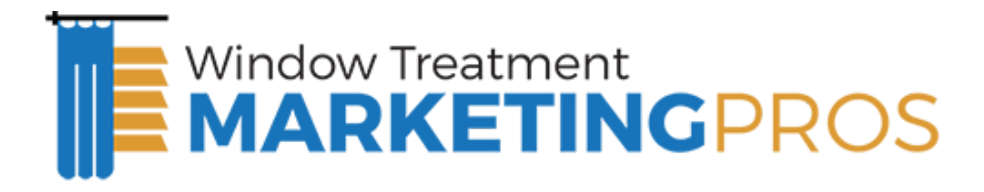

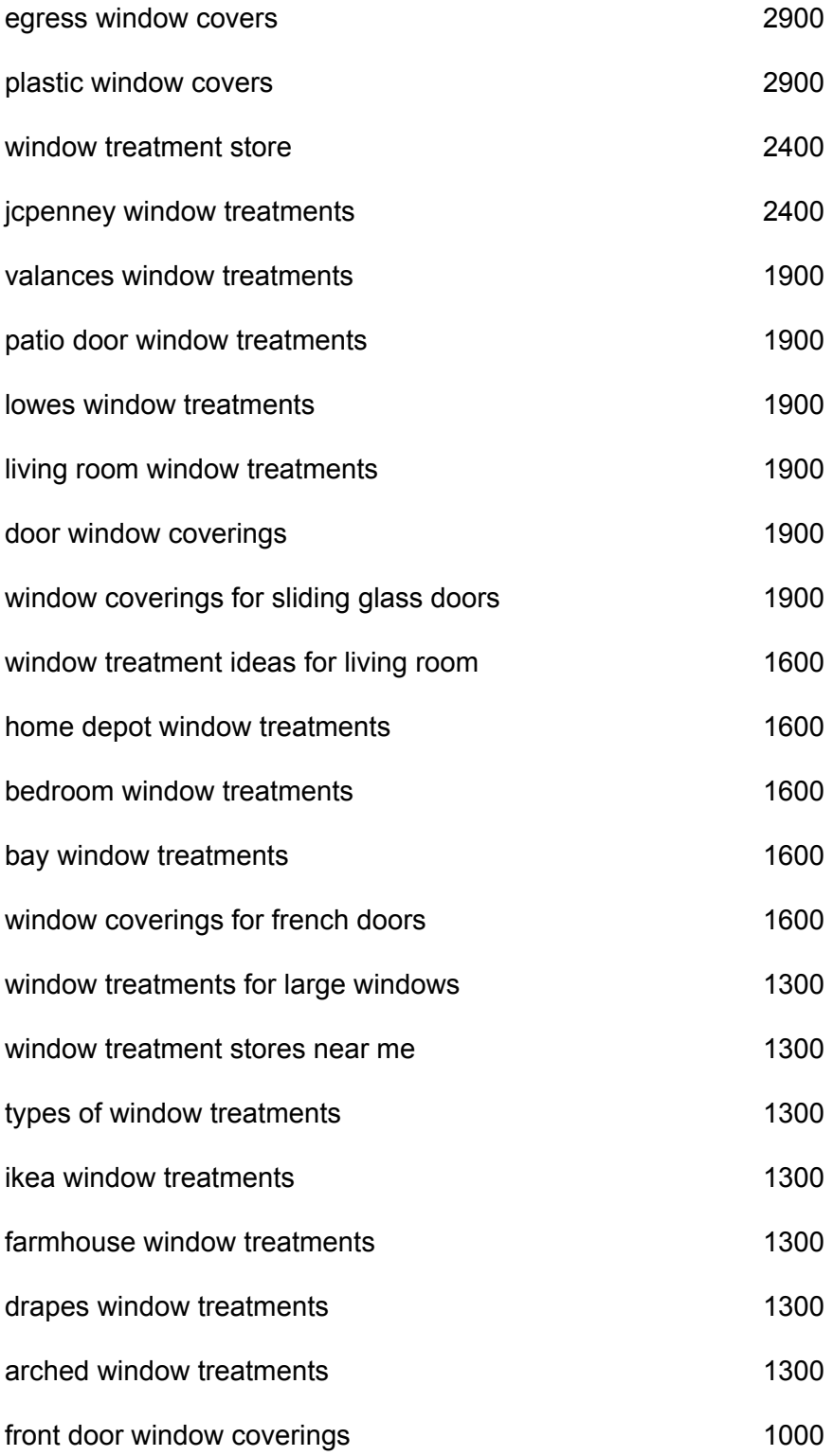

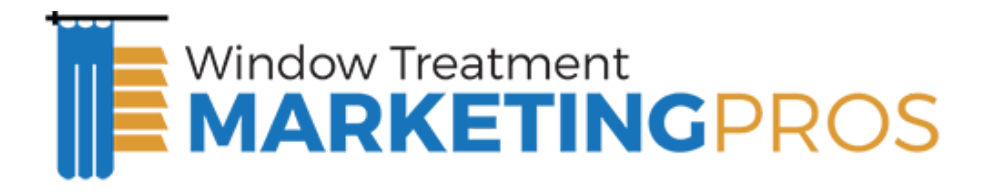

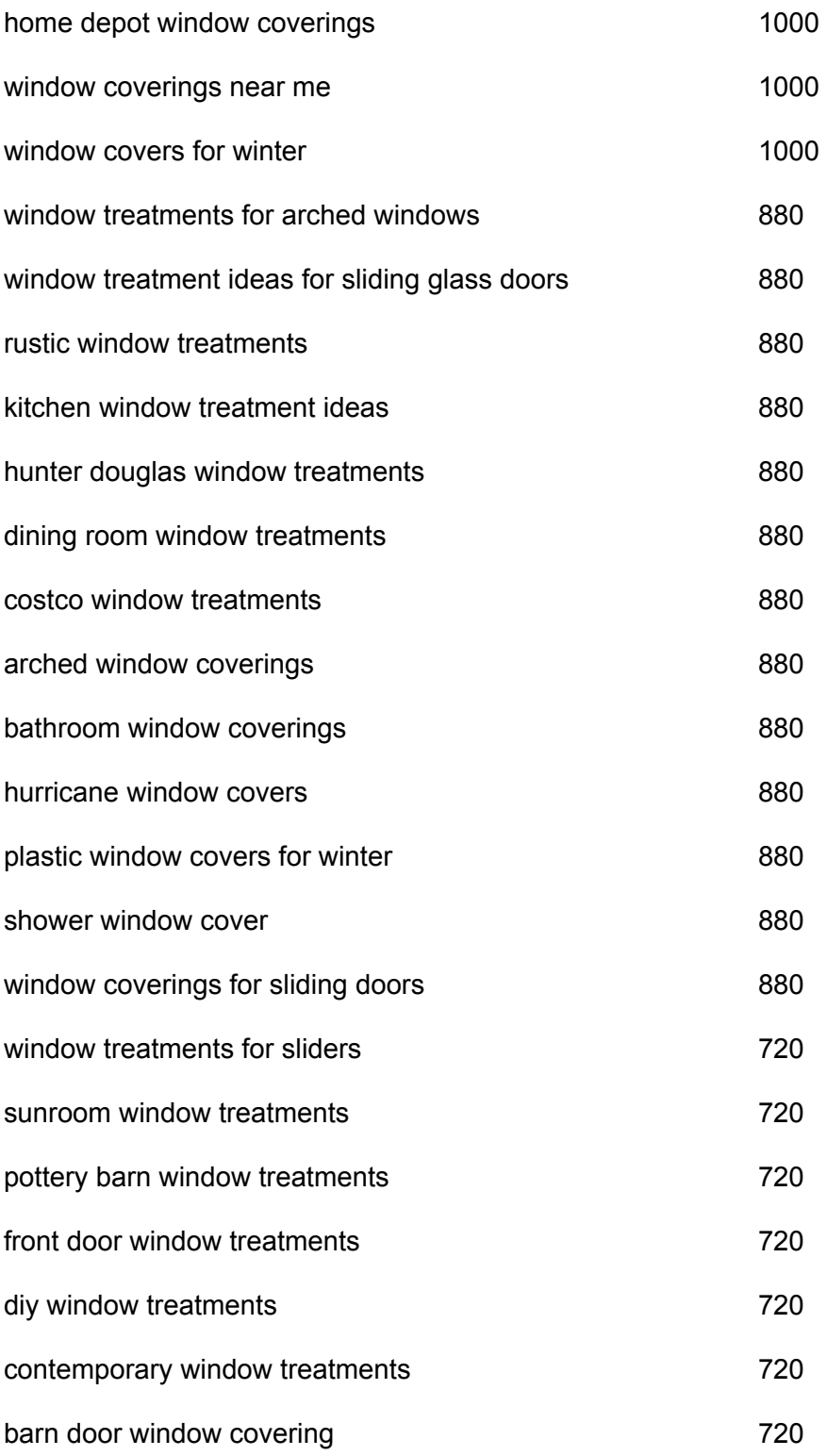

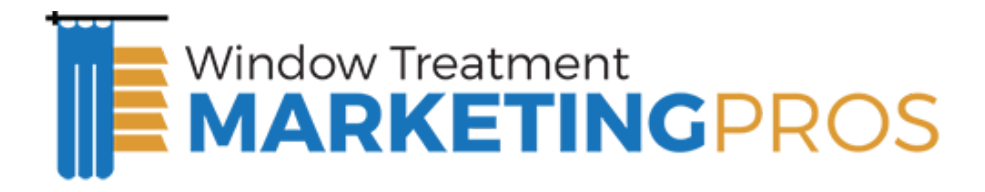

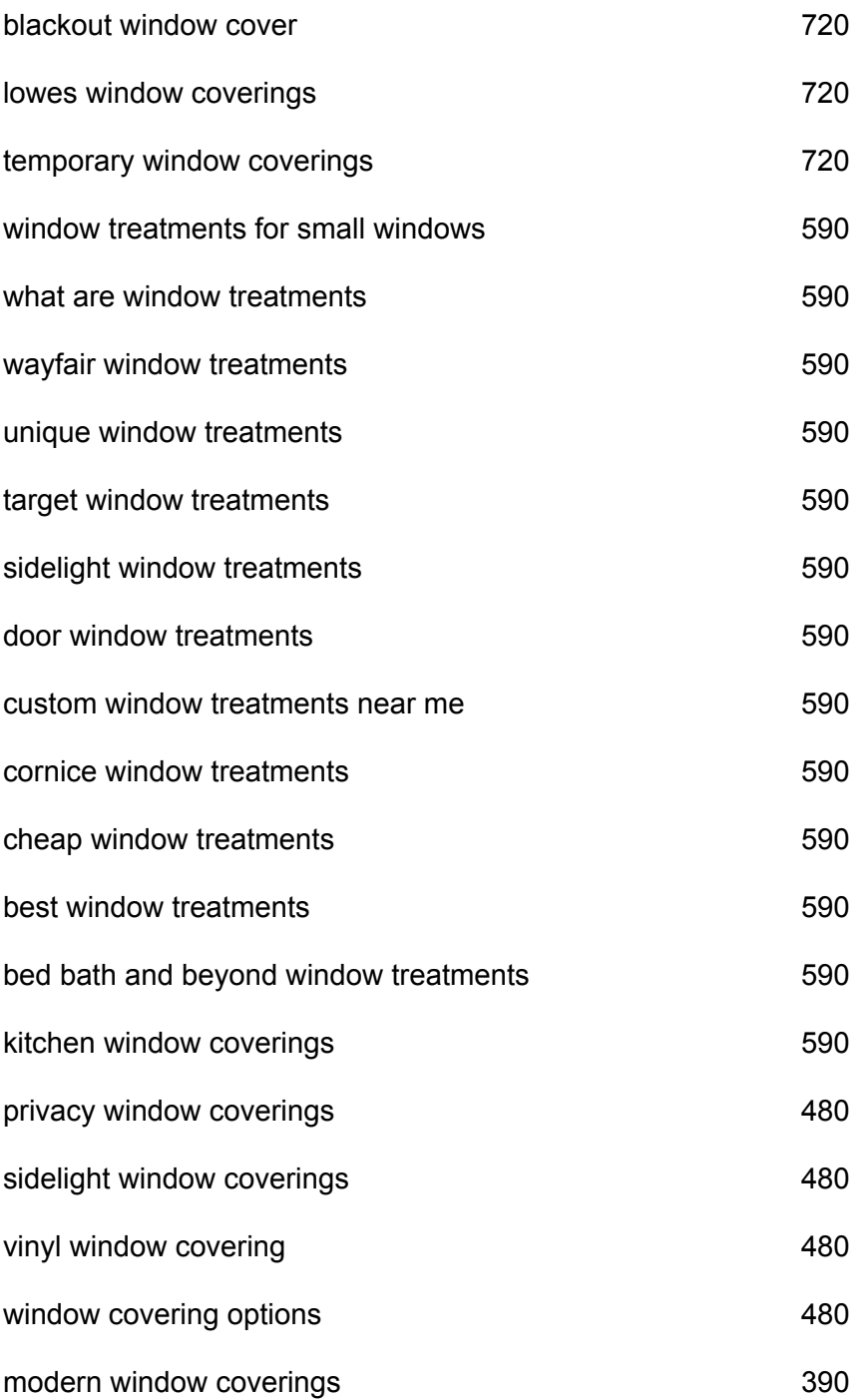

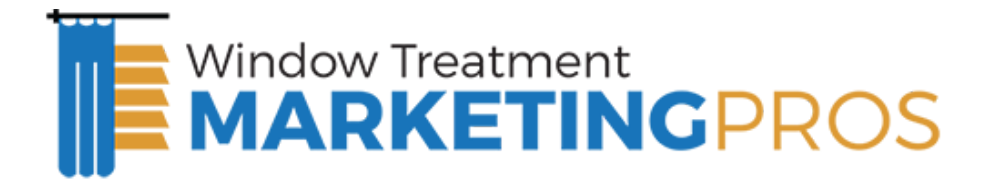

## DIRECTORY MARKETING FOR Window Treatments

Ten years ago, you could place a BIG ad in the Yellow Pages and connect with a large percentage of your local customers when they were in need of your services.

Today, people go to a number of places including Google, Yahoo & Bing, but they also go to online directories. Below are the most important and searched directories that you want to make sure that you are listed in:

- Google My Business
- Yahoo Local
- Bing Local
- Judy's Book
- Houzz
- YP.com

You can add your company to most of these directly FREE of charge and that will serve its purposes from a citation development perspective (getting your name, address and phone number more visible online, but don't count on these free listings to drive a lot of call volume or traffic.

If you have extra room in your budget, we have seen the following directories drive a solid ROI:

- Angies List
- Kudzu
- City Search
- Yelp
- Merchant Circle

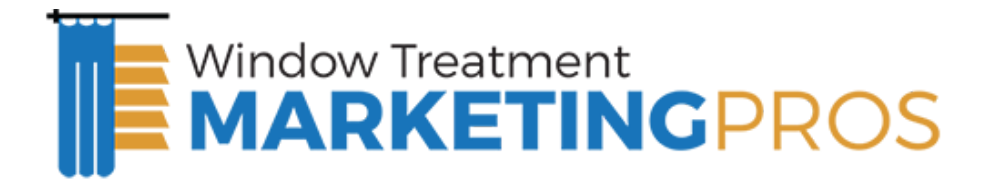

# 7 Social Media Strategies for Window Treatment Companies

There is a lot of BUZZ around Social Media (Facebook, Twitter, YouTube), but how can Social Media be leveraged by a Window Treatments contractor? How can you actually use social media to grow your Window Treatments business?

It all starts with understanding that Social Media is the new word of mouth. The best way to use Social Media is to enhance the engagement / loyalty of your existing customers and by extension of that and social media platforms, you will grow your repeat business and word of mouth business.

- Setup social media profile on the major social sites for your company:
	- Facebook
	- Twitter
	- YouTube
	- LinkedIn
	- Pinterest

Send an email blast to your existing email list (if you have one) letting them know that you want to connect with them on social media & that you now have social profiles. Offer them some incentive to "Like You", "Follow You" and / or "subscribe" to you.

- Discount off next purchase
- Discount for their friends and family
- Something of value for FREE
- Add social media to your day-to-day business practices and systematically invite your customers to engage with you online.
- Add links to your business cards, brochures, marketing materials, website and email signature

#### **Schedule a free strategy call with us: [https://wtmarketingpros.com/strategy/](https://wtmarketingpros.com/strategy) Phone: 314-334-1681**

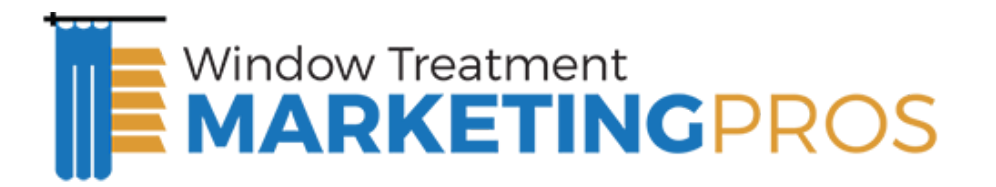

- Be sure to invite all of your customers to engage after service via follow up email or as an insert in your invoice
- POST VALUABLE CONTENT This may be the most important component of your Social Media Strategy. If you have thousands of fans and followers, but don't add value…you will have accomplished nothing. You need to post relevant updates, tips, ideas, techniques, news and special promotions on a daily basis. Try to keep 90% of your posts informational & 10% (or less) promotional.
- Engage with your customers You need to stay on top of your social media profiles and engage with your fans / followers when / if they post or reply to your profiles.

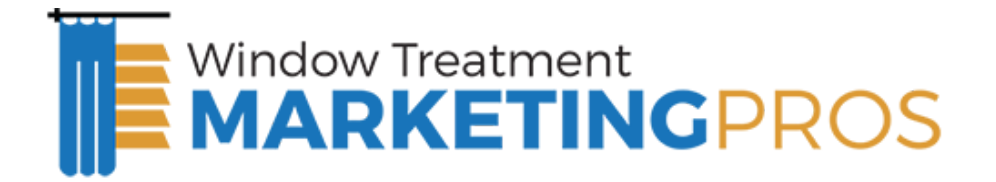

## Times Have Changed

Has your business changed with it?

Looking at the infographic, below, you can see the old forms of media are really no longer the top places to market your business. Gone are the Yellow Pages, direct mail and signage. Those forms of media are still very expensive and give little ROI.

The top forms of media are now the Internet, SMS and audio/video podcasting. By reading this guide you are well on your way in the right direction.

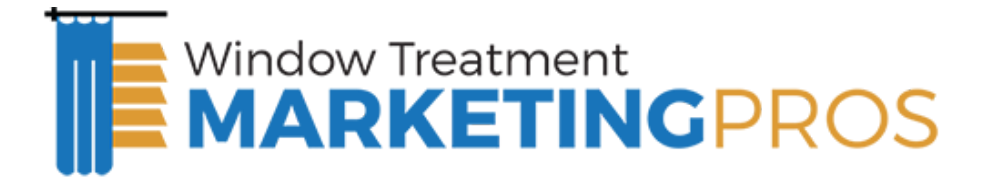

## Your Complete Website Checklist

Ideas for getting your website ready for the search engines

## Domain name & URLs

Why this is important: The domain name is part of the identity of your business. The URL chosen can have a significant impact on brand identity and in a lesser extent, keyword ranking performance. However, how your site domain name and page URLs function can have significant impact on the crawlability of the site, as well, as overall visitor and traffic performance.

- \_\_ Short and memorable
- \_\_ Uses Keywords
- \_\_ Used in email addresses
- \_\_ Uses Favicon
- Site.com redirect to www. version:
- \_\_ Alternate Domain redirects
- \_\_ Home page redirect to root
- No underscores in filenames
- Keywords in directory names
- Multiple pages per directory
- Registered for 5+ years
- Multiple versions:
	- .com
	- .org
	- .net
	- $\cdot$  biz

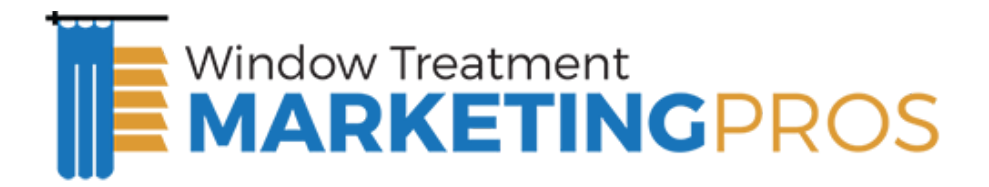

- \_\_ Hyphenations
- \_\_ Misspellings
- \_\_ Product names
- \_\_ Brand names
- \_\_ Type-in keywords URLs

### Site Logo

Why this is important: The logo lends directly to brand identity and site identification.

It also creates a certain element of appeal and professionalism in the mind of the visitor. It holds an important role in visitor assurance and navigation.

- Displays company name clearly
- \_\_ Isn't hidden among clutter
- \_\_ Links to home page
- \_\_ Unique and original
- Use tagline consistently across site

## Design Considerations

Why this is important: The site design is essentially the first impression that someone gets when they land on your site. You may have all your usability and SEO elements in place, but if the design is lacking then your visitor's impression of you will be lacking, as well. A visually appealing site can not only bolster trust and credibility, but it can make you stand out among other less-appealing sites in your industry.

- \_\_ Instant site identification
- Crisp, clean image quality
- \_\_ Clean, clutter-less design

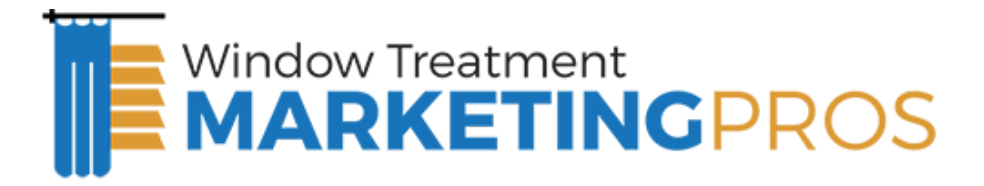

- \_\_ Consistent colors and type
- \_\_ Whitespace usage
- \_\_ Minimal distractions
- \_\_ Targets intended audience
- Meets industry best practices
- Easy to navigate
- Descriptive links
- Good on-page organization
- Easy to find phone number
- \_\_ Don't link screen captures
- Skip option for flash
- \_\_ Consistent page formatting
- \_\_ No/minimal on-page styling
- \_\_ Avoid text in images
- Font size is adequate
- Font type is friendly
- Paragraphs not too wide
- \_\_ Visual cues to important elements
- \_\_ Good overall contrast
- \_\_ Low usage of animated graphics
- Uses obvious action objects
- \_\_ Avoid requiring plugins
- \_\_ Minimize the use of graphics
- \_\_ Understandable graphic file names
- No horizontal scrolling
- Non-busy background

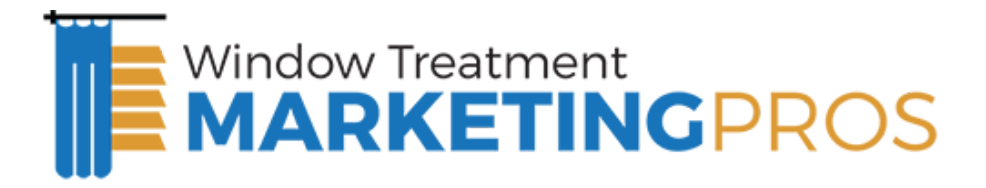

- Recognizable look and feel
- Proper image / text padding
- \_\_ Uses trust symbols
- \_\_ Works on variety of resolutions
- Works on variety of screen widths

### Architectural Issues

Why this is important: Website architecture can make or break the performance of a website in the search engines. Poor architectural implementation can create numerous stumbling blocks, if not outright roadblocks, to the search engines as they attempt to crawl your website. On the other hand, a well-implemented foundation can assist both visitors and search engines as they navigate through your website, therefore increasing your site's overall performance.

- \_\_ Correct robots.txt file
- Declare doctype in HTML
- \_\_ Validate HTML
- Don't use frames
- Alt tag usage on images
- \_\_ Custom 404 error page
- Printer friendly
- \_\_ Underlined links
- \_\_ Differing link text color
- Breadcrumb usage
- \_\_ Nofollow cart links
- \_\_ Robots.txt non-user pages
- Nofollow non-important links

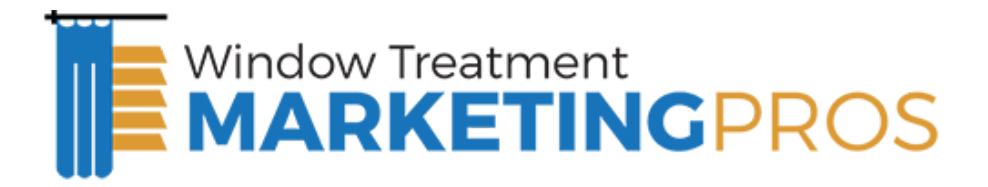

- Review noindex usage
- \_\_ Validate CSS
- \_\_ Check broken links
- No graphics for ON/YES, etc.
- Page size less than 50K
- Flat directory structure
- Proper site hierarchy
- \_\_ Unique titles on all pages
- Title reflects page info and heading
- \_\_ Unique descriptions on pages
- No long-tail page descriptions
- \_\_ Proper bulleted list formats
- \_\_ Branded titles
- No code bloat
- \_\_ Minimal use of tables
- Nav uses absolute links
- \_\_ Good anchor text
- \_\_ Text can be resized
- \_\_ Key concepts are emphasized
- \_\_ CSS less browsing
- \_\_ Image-less browsing
- \_\_ Summarize all tables

### Navigation

Why this is important: A strong, user-friendly and search engine friendly navigation is essential in helping people and bots through your site. Your visitors need to find

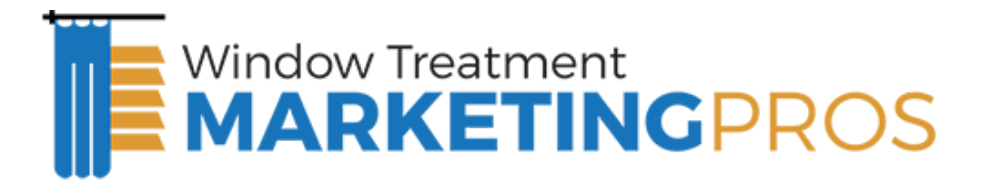

information quickly with minimal hunting and the search engines need to be able to follow the navigation to reach all site pages with the fewest number of jumps (clicks) necessary. If the navigation is broken or doesn't get people (or search engines) where they need to go, the performance of a site will suffer.

- \_\_ Located top or top-left
- \_\_ Consistent throughout site
- \_\_ Links to Home page
- \_\_ Links to Contact Us page
- \_\_ Links to About Us page
- Simple to use
- \_\_ Indicates current page
- \_\_ Links to all main sections
- \_\_ Proper categorical divisions
- Non-clickable is obvious
- \_\_ Accurate description text
- \_\_ Links to Login
- Provides Logout link
- \_\_ Uses Alt attribute in images
- No pop-up windows
- No new window links
- Do not rely on rollovers
- Avoid cascading menus
- Targets expert and novice users
- \_\_ Absolute links

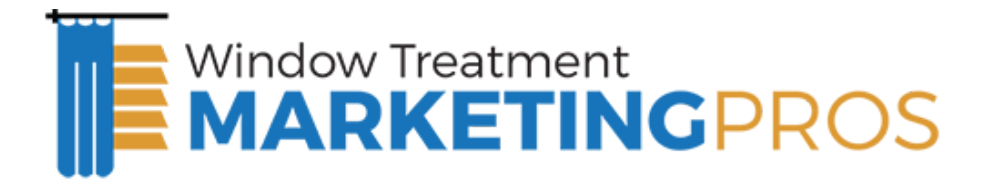

## Content

Why this is important: Content is an essential part of the persuasion process. Pretty, image-based sites may be appealing to the eye, but it's the content that appeals to the emotional and logical centers of the brain. The inclusion of content as well as the effectiveness of the writing are all crucially important to the sales process.

- \_\_ Grabs visitor attention
- Exposes need
- Demonstrates importance
- \_\_ Ties need to benefits
- \_\_ Justifies and calls to action
- Gets to best stuff quickly
- Reading level is appropriate
- \_\_ Customer focused
- \_\_ Benefits and features
- \_\_ Targets personas
- Provides reassurances
- \_\_ Consistent voice
- \_\_ Eliminate superfluous text
- Reduce/explain industry jargon
- No typo, spelling or grammar errors
- \_\_ Contains internal contextual links
- \_\_ Links out to authoritative sources
- \_\_ Enhancing keyword usage (SEO)
- Date published on articles/news
- Web version of PDF docs available
- \_\_ Consistent use of phrasing

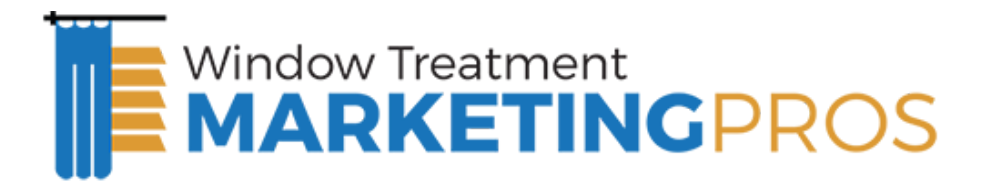

No unsubstantiated statements

### Content Appearance

Why this is important: Great content can get lost if it's not easy to read or thrown into an otherwise cluttered page. Ensuring that your content fits visually into the site is just as important as having good content to begin with. If you want the sales message to get across, your visitors will need to read it.

- \_\_ Short paragraphs
- \_\_ Uses sub-headings
- \_\_ Uses bulleted lists
- \_\_ Calls to action on all pages
- \_\_ Good contrast
- No overly small text for body
- No overly small text for headings
- Skimmable and scannable
- Keep link options in close proximity

## Links And Buttons

Why this is important: Links and calls to action are a great way to allow visitors to navigate from page to page, finding the information they feel is important to helping them make the purchase decision. Without these calls to action many visitors will simply not know what they are expected to do next.

- Limit the number of links on a page
- \_\_ Avoid small buttons and tiny text for links
- Leave space between links and buttons
- \_\_ Avoid using images as the only link

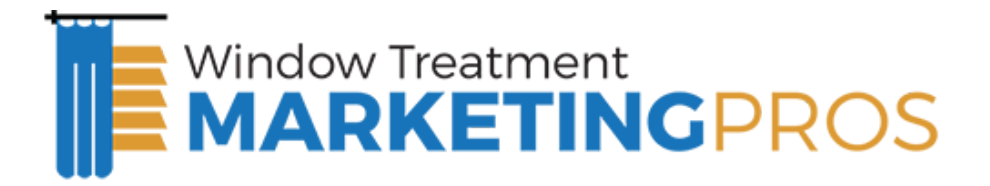

- \_\_ Link important commands
- \_\_ Underline all links
- \_\_ Accurately reflects the page it refers

### Home Page

Why this is important: The home page is often the single largest entry-point. It is the page that gives the visitor the sense of who you are and what they can expect. Go wrong here and it can be all over before it begins.

- No splash page
- \_\_ Instant page identification
- \_\_ No Flash
- Provides overview of site
- Site purpose is clear
- \_\_ Robot meta: NOODP, NOYDIR

## About Us Page

Why this is important: Studies have shown that conversion rates for visitors who have visited the About Us page increase measurably. Those who visit here are looking for a few extra elements of trust that will help them decide whether to continue on or move on. What they find can mean the difference in a conversion or the visitor leaving your site for a competitor's.

- Adequately describes company
- Shows team biographies
- \_\_ Shows mission statement
- Up to date information
- \_\_ Note associations, certifications and awards

#### **Schedule a free strategy call with us: [https://wtmarketingpros.com/strategy/](https://wtmarketingpros.com/strategy) Phone: 314-334-1681**

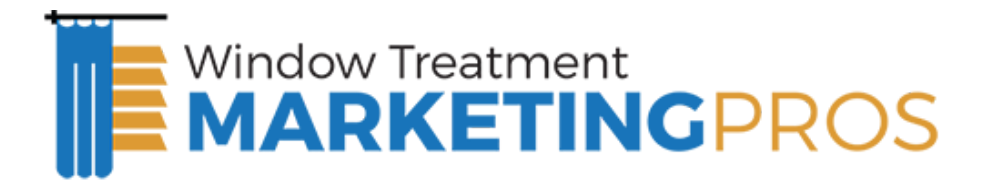

- Links to support pages:
- \_\_ Contact page
- \_\_ Investor relations
- Company news
- Registration info
- \_\_ Job opportunities
- **Newsletters**
- \_\_ Link to social media profiles

## Contact Us Page

Why this is important: Those who land on this page are showing clear intent in wanting to to get in touch with you. Providing only a few ways to contact you can alienate visitors who have a particular preference. Providing robust contact options and information ensures that you capture as many would-be customers as possible.

- Easy to find
- Multiple contact options:
- \_\_ Phone
- \_\_ Fax
- \_\_ Email
- \_\_ Form
- \_\_ Chat
- \_\_ Customer feedback
- \_\_ Street map
- \_\_ Hours of operation
- \_\_ Final call to action
- Multiple points of contact:

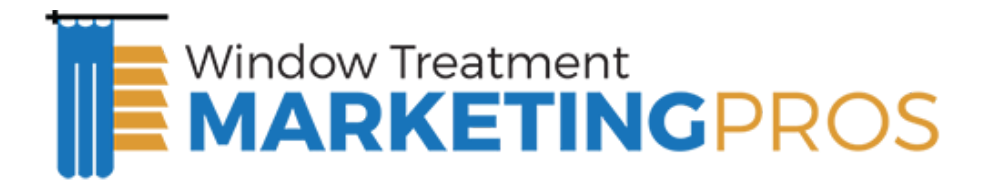

- \_\_ Customer service
- \_\_ Tech support
- **Inquiries**
- General info
- \_\_ Job applications
- \_\_ Billing
- Management team
- \_\_ Ad-free
- Form requires only essential info

### Services Pages

Why this is important: The services page has a very singular focus. Its job is to provide the visitor with the information about the service they need to be convinced that it is exactly what they are looking for. If your service pages cannot convince visitors to call, then you're simply dead in the water.

- \_\_ Visible calls to action
- \_\_ Clear contact info (phone #)
- \_\_ Consistent layout
- \_\_ Clear service presentation
- \_\_ Guarantee info
- Service description
- \_\_ Customer reviews
- \_\_ Clutter-free page
- Service Areas

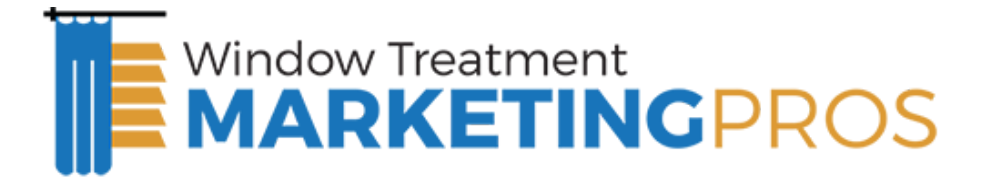

## Help And FAQ Pages

Why this is important: If your customers are digging through your help and FAQ pages, chances are they are close to making a decision to purchase and they just need a little extra bump.

- Avoid marketing hype
- Link to additional resources:
- \_\_ Customer support
- \_\_ Q & A

## Privacy And Security Pages

Why this is important: While most visitors won't read Privacy and Security pages, they do provide necessary assurances that visitors look for in terms of being able to trust you. However, when visitors do click into these pages need certain information needs to be presented to them to ensure their needs are met.

- \_\_ Present info in easy to read format
- \_\_ Provide section summaries
- \_\_ Identify information types collected
- Explain how cookies are used
- \_\_ Explain how user information will be used
- Explain how info will be protected
- Link to these pages in footer
- \_\_ Provide links to contact info

### Site Map

Why this is important: Site maps provide a one-click path to any destination within the site and a way for the search engines to quickly find and index all site pages.

**Schedule a free strategy call with us: [https://wtmarketingpros.com/strategy/](https://wtmarketingpros.com/strategy) Phone: 314-334-1681**

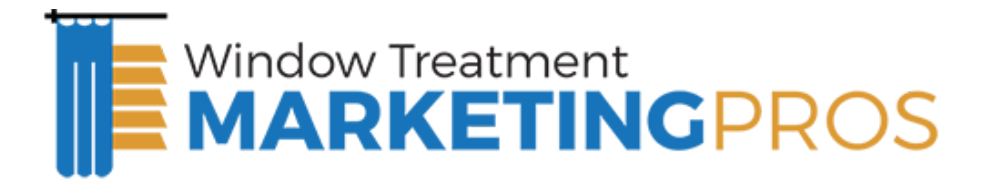

Ensuring that your sitemaps function properly is an important part in ensuring your visitors can find what they want quickly and all site pages get properly indexed.

- \_\_ Keep information current
- \_\_ Link to sitemap in footer
- Linked from help and 404 pages
- Provide overview paragraph
- \_\_ Provide intro to main sections
- \_\_ Visible site hierarchy
- Descriptive text and links
- \_\_ Link to xml sitemap in robots.txt file

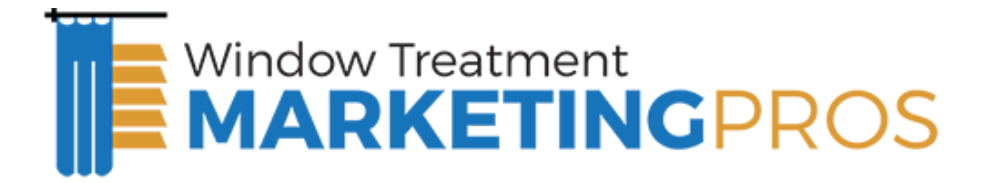

# YOUR COMPLETE INTERNET MARKETING

## **CHECKLIST**

Checklist for off-page search engine optimization

Setup Your Company Website:

Build out a page on your site for each of the services that you offer combined with your primary city and the sub cities that you operate

\_\_\_ Optimize the website from an SEO perspective

Update the Title Tag on each page (Your City + window treatments) sub-pages (Your City + Blind Repair), etc.

\_\_\_ Update the H1 Tag on each page to re-emphasize the keyword for that specific page

Validate your HTML code so it is "spider" compliant (http://validator.w3.org/)

Text link navigation at the bottom of the page. Use your keywords as anchor text.

Your description tag needs to work hand-in-hand with the Title to get the searcher to "click" on the listing

Every page should have a unique (60% of the words completely iogrinal) Title & **Description** 

Add ALT tags to your main graphics and do not attempt to fool the Seacrh Engines here Place your keyword phrase in the following areas:

\_\_\_ Title Tag

\_\_\_ Meta Description

\_\_\_ H1 tag to begin the content

First paragraph of content

Appearing in Bold or Italic in the first three paragraphs of content (if possible, not that big of a deal)

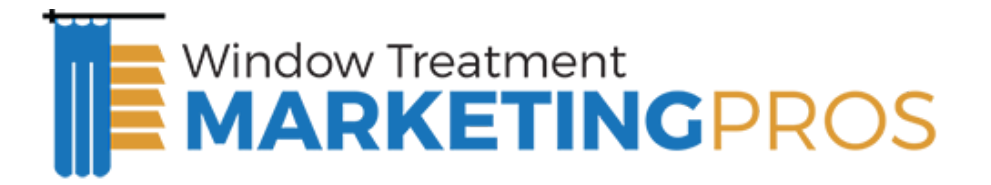

- Appearing in the filename (or directory name)
- Used in anchor text to either an internal page or relevant external site.
- Fix bad links and create XML Sitemap and submit to Google and Bing
- \_\_\_ Install Google Analytics for Tracking

Claim Your Local Listings on:

- \_\_\_ Google
- \_\_\_ Yahoo
- \_\_\_ Bing
- City Search
- \_\_\_ Angie's List
- \_\_\_ Kudzu
- \_\_\_ Judies Book
- \_\_\_ Best of the Web
- \_\_\_ Hot Frog
- \_\_\_ Merchant Circle
- \_\_\_ Yelp

Setup Your Social Media Profiles:

\_\_\_ Facebook

- \_\_\_ Twitter
- \_\_\_ YouTube
- Google Plus

\_\_\_ LinkedIn

Ongoing Effort

Post to your blog at least once per week with some tip or industry information:

Take that post and syndicate it to at least 10 online directory sites with appropriate

link / anchor text pointing back to your site

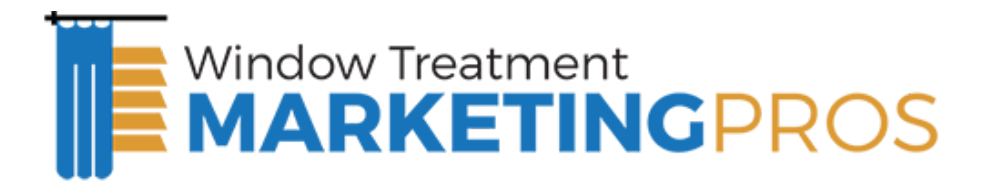

Post to your Social Media Profiles at least 2x per week with some tip of company info

\_\_\_ Add at least 2 citations per week

Add at least 2 inbound links per week

## YOUR NEXT STEPS

Through the course of this guide, we have covered a lot of information and taken you step-by-step through How To Claim & Optimize your Google Map Listing, How to Optimize Your Website for the Most Commonly Searched Window Treatments Keywords in your area & How to Leverage Social Media to get more repeat & referral business. If you have taken action and followed our instructions, you should be well on your way to dominating the Search Engines for the Window Treatments related keywords in your area.

## Need more help?

If you've gotten to this point and feel like you need some extra help to implement some of these ideas, we are here to support you. As experts in helping Window Treatments Companies across the nation, we have had tremendous success implementing these strategies. You can call us directly at 866-300-1507 with any questions that you might have or click here to request a FREE online marketing evaluation. Our team will review your entire online marketing effort (Website, Competition, Search Engine Placement, Social Media, etc.) and come back to you with a complete assessment of where you can improve and what you can do to take your online marketing efforts to the next level.